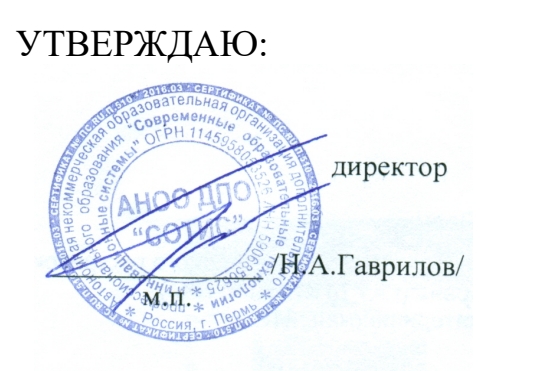

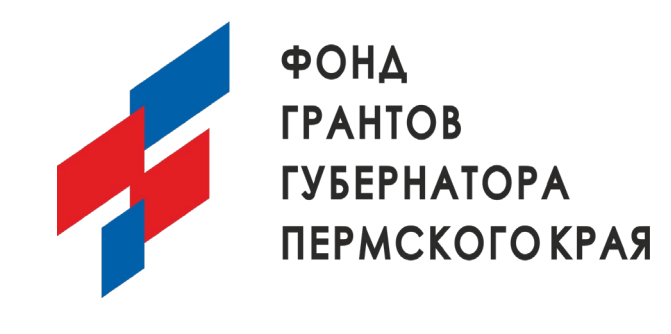

## **Положение**

# **о проведении физкультурного мероприятия « Вторая On-Line - параспартакиада», для лиц с ограниченными возможностями здоровья (ОВЗ).**

## **I. ОБЩИЕ ПОЛОЖЕНИЯ**

1.1. Физкультурное мероприятие « Вторая On-Line - параспартакиада» (далее – Положение, Спартакиада соответственно) при поддержке фонда грантов губернатора Пермского края ( Заявка № ПК-23-1-000292)

1.2. Спартакиада проводится с целью развития физической культуры и спорта на территории Пермского края

Задачами Спартакиады являются:

- привлечение лиц с инвалидностью и людей ограниченными возможностями здоровья (ОВЗ) к систематическим занятиям физической культурой и спортом;

- создание условий для укрепления здоровья инвалидов и лиц с ОВЗ;

- пропаганда здорового образа жизни и приобщение населения Пермского края к активным занятиям физической культурой и спортом;

## **II. МЕСТО И СРОКИ ПРОВЕДЕНИЯ**

2.1. Пара-Спартакиада проводится до 30 апреля 2024 года. Подведение итогов и объявление победителей и призеров – не позднее 10 мая 2024 года.

2.2. Участники Спартакиады выполняют упражнения самостоятельно. Видеоматериалы загружаются на портал умный-спорт.рф самостоятельно после регистрации на сайте. Информация о Спартакиаде, а также настоящее положение размещается организаторами на на портале http://умный-спорт.рф.

## **III. ОРГАНИЗАТОРЫ СПАРТАКИАДЫ**

3.1. Организатором Спартакиады является Автономная некоммерческая образовательная организация дополнительного профессионального образования «Современные образовательные технологии и инновационные системы»» (АНОО ДПО «СОТИС» (далее - Организатор).

### **IV. ТРЕБОВАНИЯ К УЧАСТНИКАМ И УСЛОВИЯ ИХ ДОПУСКА**

Категория участников:

1. категория: жители Пермского края - с нарушением двигательной активности различного вида от 14 до 35 лет.

2 категория : жители Пермского края - с инвалидностью различного вида от 18 до 55 лет.

3. категория – дети с ОВЗ от 9 до 18 лет

4.1. Спартакиада проводится по следующим категориям:

#### **Упражнения (на выбор, можно выбрать сразу несколько упражнений):**

- подтягивание на перекладине («подтягивания»);
- отжимание от брусьев («брусья»);
- приседания с собственным весом («приседания»);
- поднимание туловища из положения лежа на спине («пресс»);
- сгибание и разгибание рук в упоре лежа на полу («отжимания»);
- произвольное упражнение.

4.2. Возрастные градации участников:

• юноши и девушки до с 14 до 18 лет вкл. (на день участия);(1 и 2 категория)

- мужчины и женщины 19-55 лет (1 и 2 категория)
- дети с ОВЗ от 9 до 14 лет

4.4. Каждый участник для участия в Спартакиаде должен зарегистрироваться на портале умный-спорт.рф, а также пройти регистрацию на Пара-Спартакиаду (ссылка на главной странице портала умный-спорт.рф). Инструкция по регистрации на портале умный-спорт.рф и по регистрации на Спартакиаду прилагается (приложение 1 к настоящему Положению).

### 4.5. **Регламент участия.**

Каждый участник самостоятельно по желанию выбирает и выполняет отдельные упражнения, указанные в пункте 4.1 настоящего Положения. Участник может принять участие в каждом упражнении.

Время выполнения одного упражнения 60 секунд.

Участнику необходимо записать на камеру выполнение упражнения одним цельным видео без прерываний.

После записи участнику необходимо выложить видео на странице регистрации на мероприятие на портале http://умный-спорт.рф в срок до 30 марта 2024 года. Ответственность за правильность заполнения данных по количеству повторений в комплексе и/или отдельном упражнении несут участники Пара-Спартакиады.

Также каждый участник в личном кабинете при загрузке видео указывает комментарий в виде числа, где отображает количество выполненных повторений за 60 сек.

*Пример: Иванов Иван Иванович, 38 лет*

#### *1) «Подтягивания» - 20 раз.*

Инструкция по загрузке видео размещается в информационном блоке о спартакиаде на сайте умный-спорт.рф

4.5.1. Загрузка данных с помощью инструктора

Участник вправе загрузить на сайт неполный ( частичный) видеосюжет, если видеосъемку осуществлял инструктор, предоставленный организаторами проекта, который может зафиксировать и подтвердить выполнение участником количество повторений упражнения. Инструктор может самостоятельно загрузить данные участника и видеофайл – по просьбе участника ( по его запросу организаторам)

4.5.2 При просмотре видеоматериалов судьями возможна корректировка количества выполненных упражнений в соответствии с правилами выполнения упражнений.

При загрузке видеоматериалов участник соглашается (или не соглашается) с публичным доступом к его видеоматериалам. В случае согласия участника загруженные видеоматериалы участника сохраняются на сайте умный-спорт.рф неограниченное время могут быть использованы организаторами для демонстрации пользователям сайта.

В случае несогласия видеоматериалы будут храниться на сервере без возможности публичного доступа в период действия спартакиады и будут доступны исключительно судейскому составу. При несогласии участника о публичном доступе к его видеоматериалам он не сможет участвовать в номинации ПРОИЗВОЛЬНОЕ УПРАЖНЕНИЕ, которое будет оцениваться путем проставления лайков посетителями страницы мероприятия.

Каждому участнику выдается сертификат участника в электронном виде. Сертификат автоматически генерируется в личном кабинете участника на сайте УМНЫЙ-СПОРТ.рф в разделе МОИ СЕРТИФИКАТЫ. Сертификат можно скачать на свой компьютер и распечатать. Срок хранения сертификата в личном кабинете – не ограничен

Каждому участнику за участие в спартакиаде начисляются призовые баллы – 20 баллов за участие и баллы за выполнение количества упражнений.

4.7. Экипировка участников Спартакиады в обязательном порядке предусматривает наличие спортивной формы.

4.8. Техника выполнения упражнений:

#### *Выполнение упражнений.*

#### **«Подтягивания»**

Подтягивания произвольные. Хват любой. Из исходного положения подтянуться, подняв и зафиксировав подбородок выше грифа перекладины. Далее опуститься в вис с полным выпрямлением локтевого сустава. Участник выполняет максимальное количество повторений за 1 минуту.

Попытка не зачитывается (ключевые ошибки):

- «подбородок» подбородок не поднялся выше грифа перекладины;
- «руки согнуты» при приходе в исходное положение руки согнуты в локтевых суставах

При подтягивании участнику запрещено:

• отталкиваться от пола и касаться других предметов;

#### **«Брусья»**

Отжимания от брусьев произвольные. Из исходного положения на выпрямленных руках, опуститься, согнув руки в локтевых суставах до прямого угла или ниже. Далее выпрямиться в исходное положение с полным выпрямлением локтевого сустава. Участник выполняет максимальное количество повторений за 1 минуту.

Попытка не зачитывается (ключевые ошибки):

• «ниже» в нижнем положении не достаточно согнуты руки в локтевых суставах;

• «руки согнуты» при приходе в исходное положение руки согнуты в локтевых суставах

При отжимании от брусьев участнику запрещено:

• отталкиваться от пола и касаться других предметов;

### **«Приседания»**

Занимаем стартовую позицию. Стопы поставлены на ширине плеч или немного шире. Пальцы стоп и колени расположены на одной вертикальной линии. Можно вытянуть прямые руки вперед или развести их по сторонам для создания баланса. Опускаемся до точки, параллельной полу. При хорошей гибкости тела можно опускаться и ниже. Далее поднимаемся в стартовую позицию. Участник выполняет максимальное количество приседаний за 1 минуту.

Попытка не зачитывается (ключевые ошибки):

- не полное разгибание в коленном и тазобедренном суставе;
- сгибание в коленном суставе менее 90 градусов.

### **«Пресс»**

Лягте на спину, ноги прямые (руки прямые) или согнуты в коленях (руки за головой). Сгибаемся и стараемся дотянуться ладонями до носков стоп (если ноги прямые) или локтями до коленей, если ноги согнуты в коленях. Далее опуститесь в исходное положение. Участник выполняет максимальное количество сгибаний и разгибаний рук за 1 минуту. Попытка не зачитывается (ключевые ошибки):

• отсутствие касания руками стоп или локтями коленей;

## **«Отжимания»**

Сгибание и разгибание рук в упоре лежа выполняется из исходного положения: упор лежа на полу, руки на ширине плеч. Стопы упираются в пол без опоры. Участник, сгибая руки на 90 градусов, или больше, затем, разгибая руки, возвращается в исходное положение. Участник выполняет максимальное количество сгибаний и разгибаний рук за 1 минуту. Засчитывается количество правильно выполненных циклов, состоящих из сгибаний и разгибаний рук.

Попытка не зачитывается (ключевые ошибки):

- касание пола коленями, бедрами, тазом;
- не сгибание локтей менее 90 градусов;

4.12. На портале http://умный-спорт.рф в разделе «Пара-Спартакиада» будут выложены видеоматериалы с демонстрацией правильного выполнения всех упражнений.

### **«Произвольное упражнение»**

Участник Спартакиады, может выполнить любое физическое упражнение на свой выбор и записать видео. Время выполнения не более 30 сек. Оценивается выполненное упражнение с помощью «лайков».

4.13. **Регламент ведения видеозаписи при выполнении упражнений** (не применяется для участия в категории «Произвольное упражнение)**:**

1) На видеосъемке участник должен быть во весь рост или длину;

2) Участник должен быть расположен лицом к видеокамере;

3) Расположение камеры должно быть примерно 45 градусов;

4) Камера должна быть максимально неподвижна даже при съемке в руках;

5) Съемка может вестись с любых видеозаписывающих устройств, на которых отчетливо видно соблюдение всех правил, прописанных в положении;

6) Любой монтаж записи строго не допускается.

## **V. УСЛОВИЯ ПОДВЕДЕНИЯ ИТОГОВ**

5.1. После завершения Пара-Спартакиады в период с 20 марта 2024 года по 30 марта 2024 года судьи Пара-Спартакиады просматривают видеосюжеты и данные к участников. Судьи Спартакиады оценивают количество повторений, время выполнения, технику выполнения упражнений участниками Пара-Спартакиады, а также соблюдение всех условий настоящего Положения.

5.2. По итогам Спартакиады определяются победители и призеры (2-3 место) по каждой категории Пара-Спартакиады:

• победители и призеры (2-3 место) в индивидуальном первенстве возрастных категорий среди мальчиков и девочек, юношей и девушек, мужчин и женщин. Победителями по каждому упражнению признаются участники, выполнившие максимальное количество повторений с соблюдением всех правил настоящего Положения.

• победители и призеры (2-3 место) в категории «Произвольное упражнение». Победителем признается участник, получивший максимальное количество «лайков».

• При подведении итогов по отдельным категориям участников организаторы имеют право запросить у призеров и победителей документальное подтверждение инвалидности.

### **VI. НАГРАЖДЕНИЕ**

6.1. Победители и призёры в Спартакиады награждаются дипломами, кубками и призами от организаторов спартакиады. Победители и призеры будут награждены на специальной процедуре награждения.

## **VII. УСЛОВИЯ ФИНАНСИРОВАНИЯ**

7.1. Финансирование организации и проведения Спартакиады осуществляется за счет средств АНОО ДПО «СОТИС» при поддержке фонда грантов губернатора Пермского края

## **VIII. ОБЕСПЕЧЕНИЕ БЕЗОПАСНОСТИ УЧАСТНИКОВ**

8.1. Каждый участник самостоятельно выбирает время место для выполнения упражнений. Ответственность за безопасность возлагается на каждого участника Спартакиады самостоятельно. Решение о месте и времени выполнения упражнений несовершеннолетними ( от 14 до 18 лет) участниками, а также наблюдение за обеспечением безопасности при выполнении упражнений, принимается родителями участников или опекунами.

#### **IX. СТРАХОВАНИЕ**

Страхование жизни и здоровья участников на период участия в Спартакиаде осуществляется силами и средствами участников в добровольном порядке на индивидуальной основе. При желании участник может прикрепить документ о страховании в раздел мои документы в личном кабинете сайта http://умныйспорт.рф

### **Приложение 1. К положению о проведении физкультурного мероприятия « On-Line - параспартакиада»,**

#### **Правила регистрации на спартакиаду:**

1. Для участия в спартакиаде участник в обязательном порядке должен быть зарегистрирован на сайте http://умный-[спорт.рф](http://%D1%83%D0%BC%D0%BD%D1%8B%D0%B9-%D1%81%D0%BF%D0%BE%D1%80%D1%82.%D1%80%D1%84/) в качестве физического лица, а затем – на странице мероприятия «**On-Line - параспартакиада»,** :

http://xn----qtbiehfifmb4g.xn--[p1ai/index.php?r=event%2Fview&id=1847](http://%D1%83%D0%BC%D0%BD%D1%8B%D0%B9-%D1%81%D0%BF%D0%BE%D1%80%D1%82.%D1%80%D1%84/index.php?r=event%2Fview&id=1847)

- 2. Для регистрации на сайте обязателен ввод электронной почты, а также согласие участника с правилами работы сайта и порядком использования персональных данных участника. Участник при регистрации при заполнении личных данных добровольно указывает на тип ОВЗ в соответствии с категорией
- 3. Участник нажимает кнопку ВОЙТИ и кнопку ЗАРЕГИСТРИРОВАТЬСЯ и ввести данные о себе в соответствии с формой регистрации. Все поля формы регистрации должны быть заполнены. В случае отсутствия данных участника организатор вправе отказать участнику в зачете его результатов.

Скриншоты действий участника:

Вход на сайт Умный спорт :

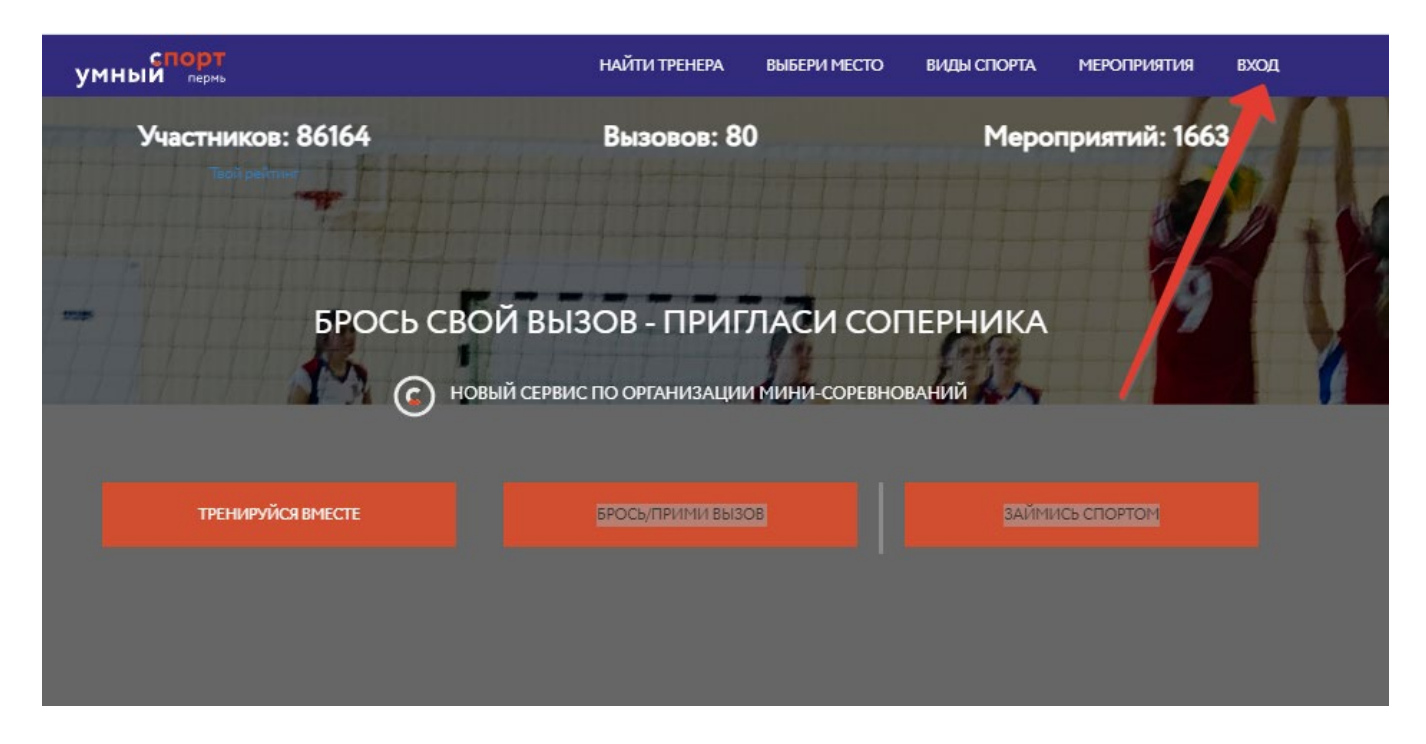

## Регистрация:

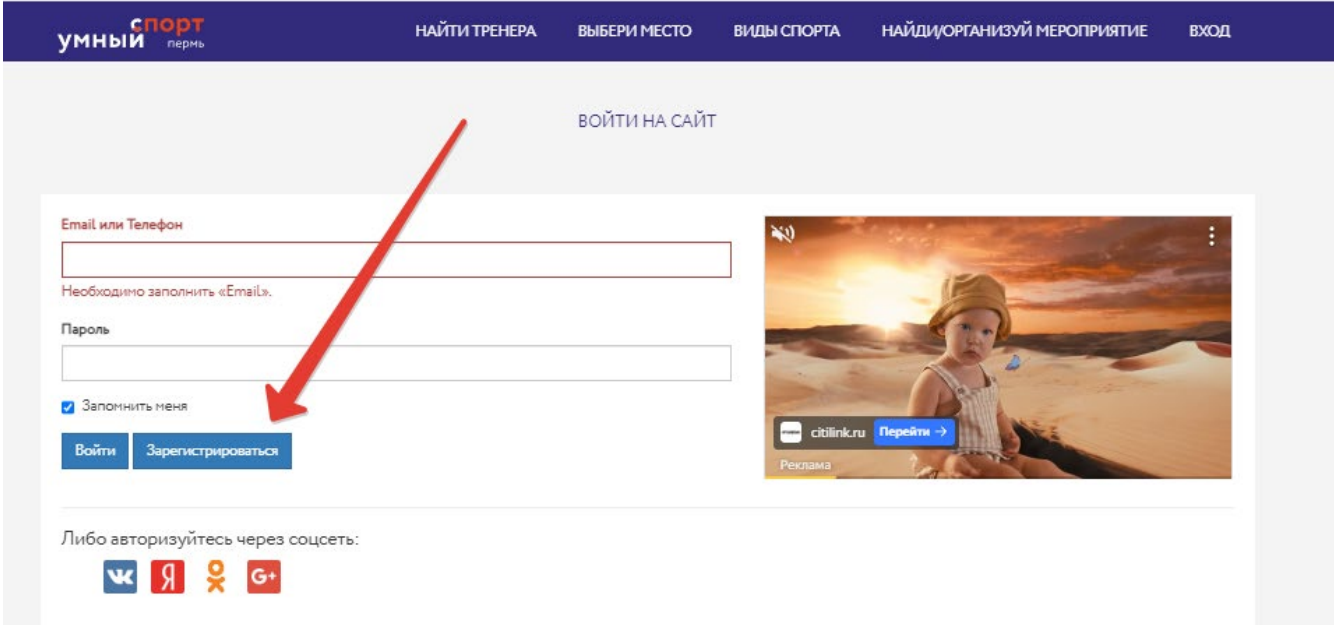

4. После регистрации на сайте участник может подать предварительную заявку на участие на главной странице сайта по ссылке на мероприятие «**On-Line - параспартакиада»,** и затем, в период проведения спартакиады до 30 марта 2024 года. загрузить свое видео и данные о выполнении упражнений через форму регистрации на спартакиаду. Ссылка на регистрацию на мероприятие размещена на главной странице сайта.

Скриншоты действий участника после регистрации на сайте:

Нажать на ссылку мероприятия на главной странице

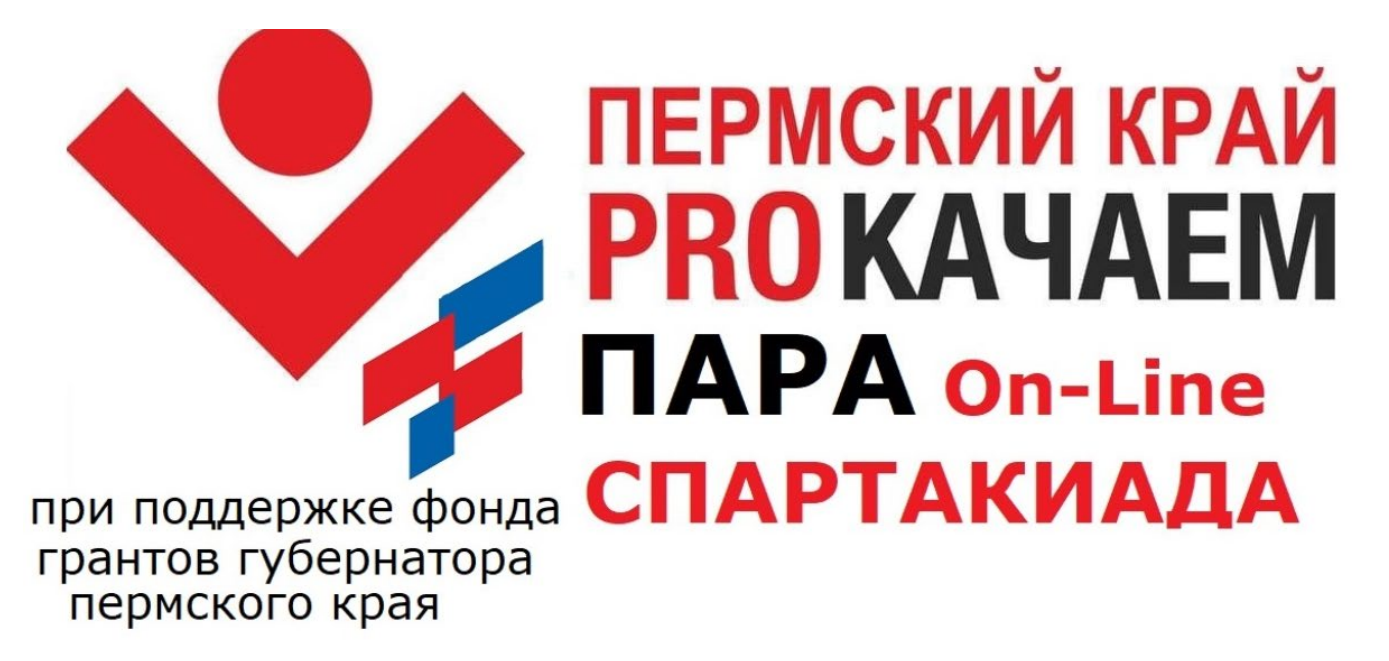

Предварительно зарегистрироваться на мероприятия:

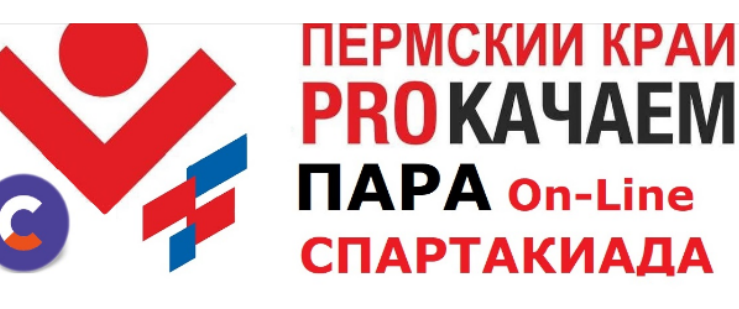

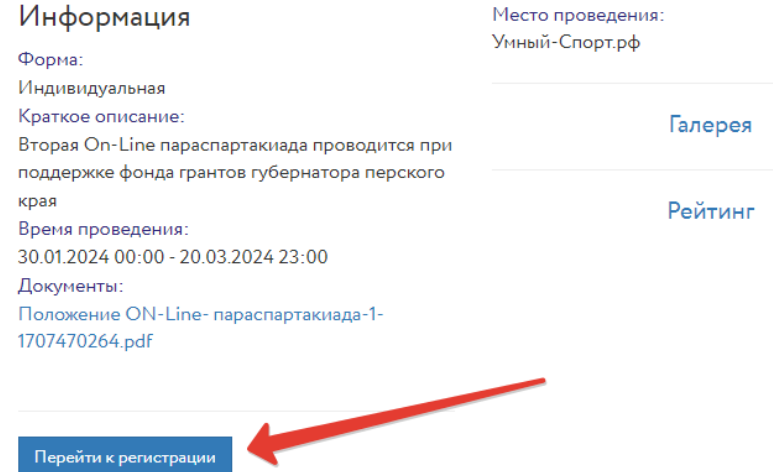

Поделиться в социальных се **WRC** 

Организатор

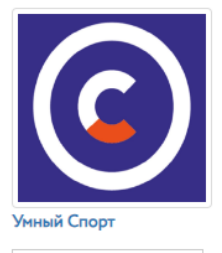

Чат с организатором

При регистрации выбрать синюю кнопку, чтобы зарегистрировать себя, зеленую кнопку – чтобы зарегистрировать другого участника ( достаточно ввести фамилию и выбрать вид упражнения)

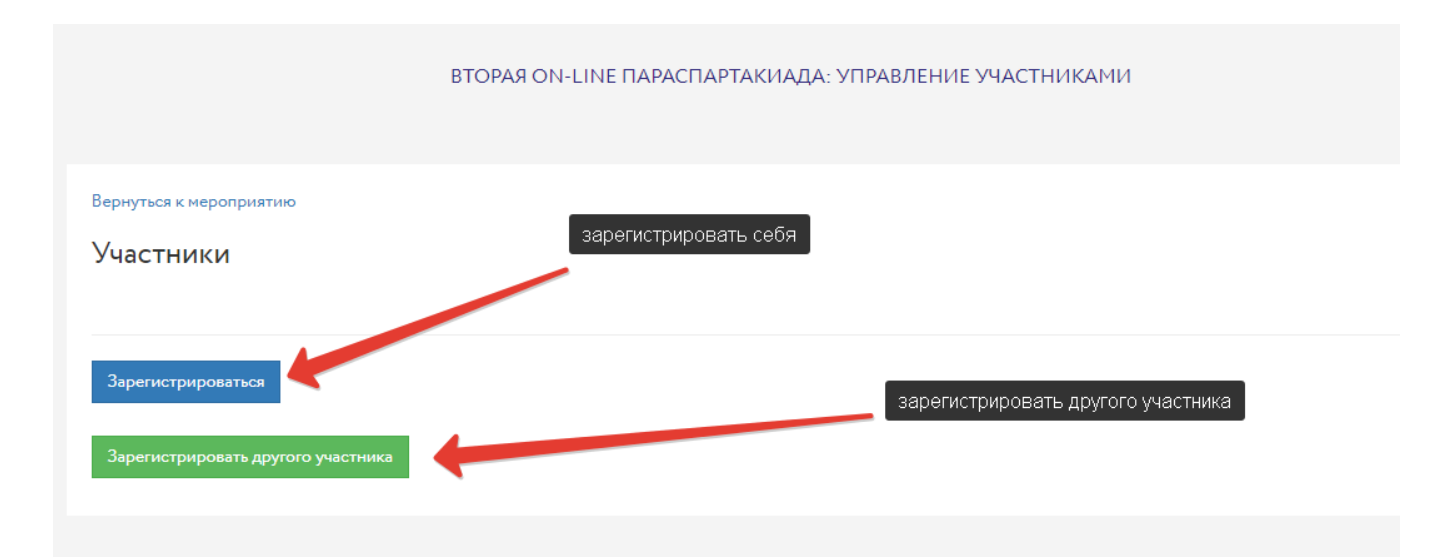

После предварительной регистрации – выполните упражнение, заснимите на видео и загрузите его с указанием количества выполненных повторений с помощью кнопки ЗАГРУЗИТЬ РЕЗУЛЬТАТ. Внимание! В зависимости от скорости интернета загрузка может занять некоторое время!

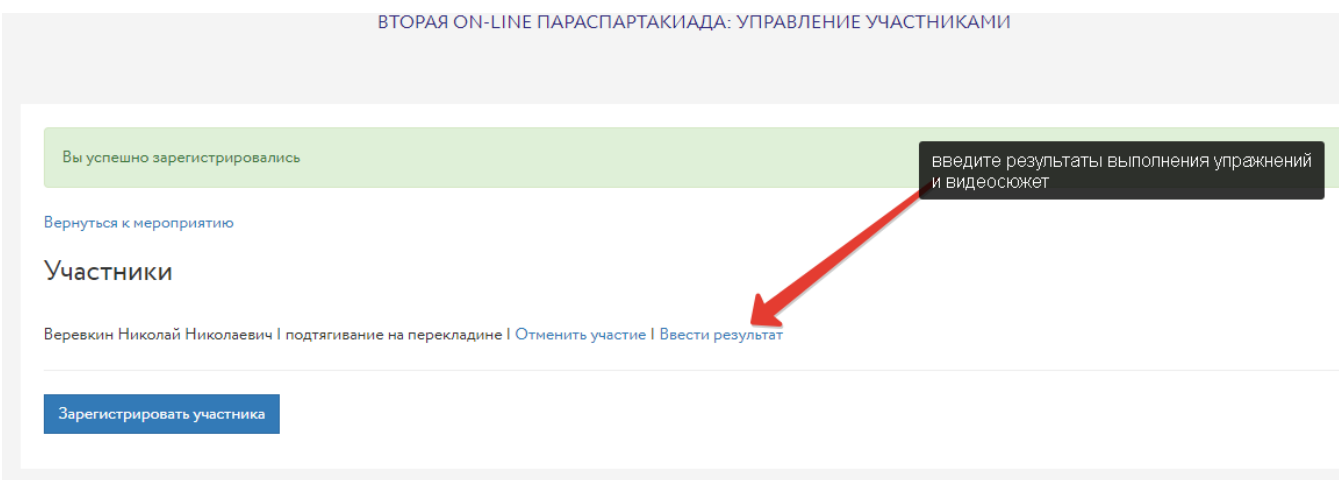

После этого заявка считается поступившей на модерацию – участник может выполнить другое упражнение и снова загрузить его, либо загрузить и зарегистрировать другого участника ( можно подключить любое количество

других участников, без указания их электронной почты, только по ФИО и дате рождения)

Внимание! При загрузке ВИДЕОСЮЖЕТА Вы можете отказаться от его публично го размещения в галерее соревнования, тогда Ваше видео будут видеть только судьи- модераторы

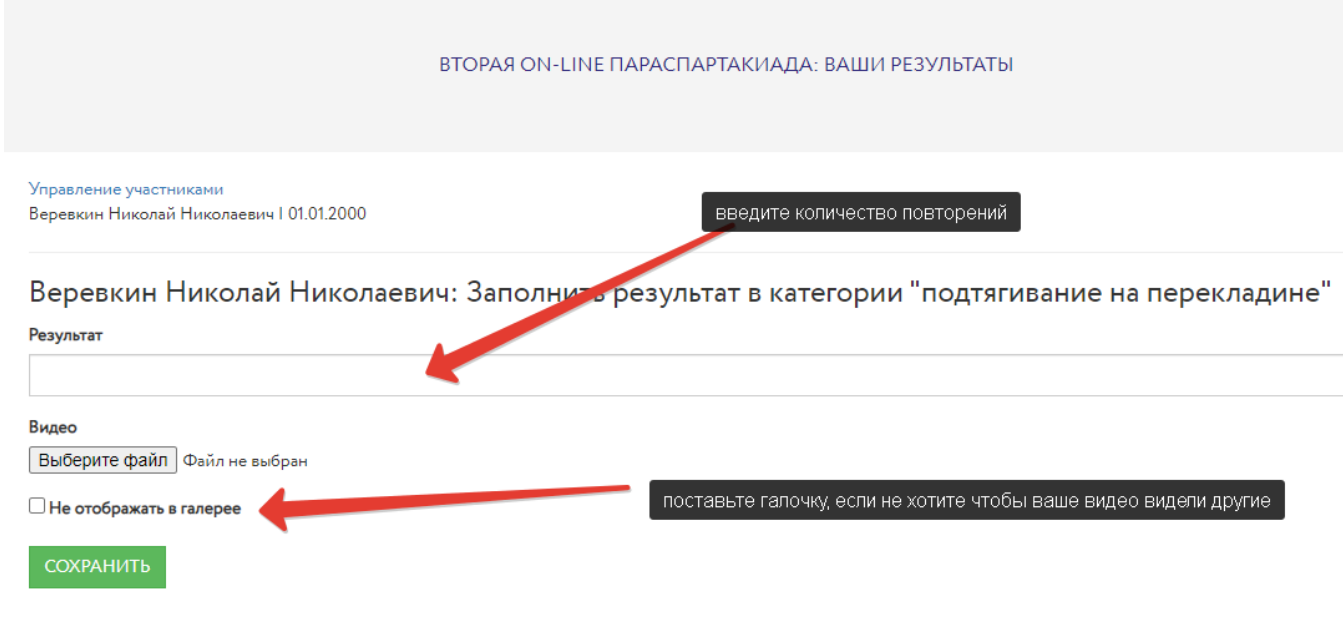

Полная инструкция по регистрации на сайте - [здесь](http://%D1%83%D0%BC%D0%BD%D1%8B%D0%B9-%D1%81%D0%BF%D0%BE%D1%80%D1%82.%D1%80%D1%84/files/%D0%98%D0%BD%D1%81%D1%82%D1%80%D1%83%D0%BA%D1%86%D0%B8%D1%8F_%D0%BF%D0%BE_%20%D1%80%D0%B5%D0%B3%D0%B8%D1%81%D1%82%D1%80%D0%B0%D1%86%D0%B8%D0%B8_%D0%BD%D0%B0_%D1%81%D0%B0%D0%B9%D1%82%D0%B5_%D0%A3%D0%BC%D0%BD%D1%8B%D0%B9%20%D1%81%D0%BF%D0%BE%D1%80%D1%82.pdf)

Все вопросы технической поддержки осуществляются через электронную почту smart-[sports@yandex.ru,](mailto:smart-sports@yandex.ru) либо через специальный интерфейс, размещенный на сайте для взаимодействия с пользователями, а также через группу<https://vk.com/cleversportrf>